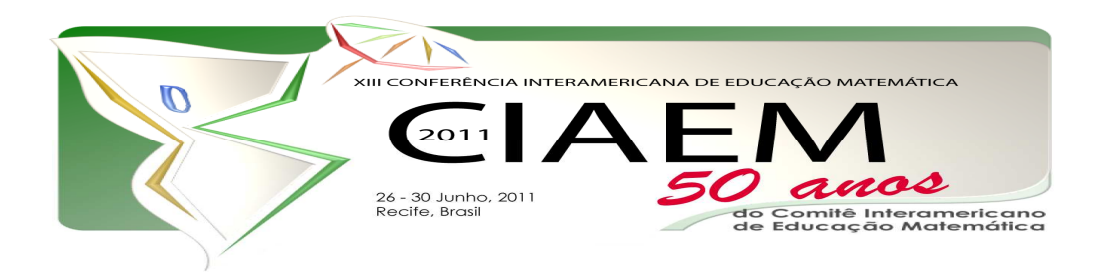

# **Matrizes e Determinantes: uma proposta metodológica para o Ensino Médio**

Nicoly Talita Hrycyna **Belo** Universidade Estadual de Ponta Grossa Brasil nicky\_belo@hotmail.com

#### **Resumo**

Esta comunicação apresenta uma proposta metodológica para o ensino de Matrizes e Determinantes. Tem por objetivo contribuir para melhoria do processo ensinoaprendizagem desses conceitos matemáticos no Ensino Médio, com ênfase na sua importância científica, cultural e interdisciplinar. Tendo em vista que este conteúdo muitas vezes é relegado a segundo plano, ou até mesmo deixado de lado pelos professores devido a seu grau de dificuldade. Apresenta-se o planejamento da unidade curricular com os objetivos de aprendizagem, a proposta metodológica, a descrição das tecnologias e mapa conceitual, permeando diversos eixos para unificação dos conceitos que o englobam. Espera-se que a proposição aqui apresentada contribua para a atuação de professores de matemática na escola básica, e para a construção dos conhecimentos matemáticos por parte dos alunos.

*Palavras chave*: matrizes e determinantes, matemática , ensino médio.

### **Introdução**

A resolução de equações por parte dos estudantes das séries finais do Ensino Fundamental exige um conhecimento matemático consolidado, quando isso não acontece ao ingressarem no Ensino Médio as dificuldades de raciocínio e de cálculo se intensificam, prejudicando de forma intensa a aprendizagem.

Conforme proposto nos Parâmetros Curriculares Nacionais do Ensino Médio - PCNEM, para área de Matemática, este conteúdo deve receber um tratamento que enfatize sua importância

científica, cultural e interdisciplinar, isto é, é necessário estender os conhecimentos matemáticos anteriormente adquiridos pelos alunos sobre a resolução de equações para resolver sistemas lineares.

A proposta metodológica aqui apresentada trata do desenvolvimento de práticas docentes para o ensino-aprendizagem de Matrizes e Determinantes no Ensino Médio, a fim de contribuir para melhoria do ensino nesta área, muitas vezes relegada ao segundo plano, ou até mesmo deixada de lado pelos professores, devido ao seu grau de dificuldade.

O planejamento da unidade curricular para tratar dessa temática é bastante instigador, mas ao mesmo tempo há pouquíssimos recursos pedagógicos atrativos que viabilizem a aprendizagem de forma satisfatória, razão pela qual acaba se tornando uma temática tão exaustiva para alunos do Ensino Médio.

As Matrizes e Determinantes, dadas suas características, sintetizam informações; e o conhecimento dessas, bem como da relação entre elas, nos permitem a escolha de diversos caminhos e atividades matemáticas para seu ensino.

O trabalho com Matrizes e Determinantes deve ser contemplado gradativamente, considerando as conexões entre seus conceitos e operações.

Propõem-se neste trabalho a utilização de um recurso tecnológico (software Winmat) para desencadear o processo de ensino-aprendizagem, permeando diversos eixos para unificação dos conceitos que englobam a Unidade Curricular de Matrizes e Determinantes no Ensino Médio.

Complementando os procedimentos anteriores, é proposto o trabalho com o mapa conceitual, para a realização da síntese dos conteúdos trabalhados, justamente porque é uma metodologia indicada para tornar a aprendizagem mais significativa e compreensiva para o aluno. Faz-se uma síntese de todos os conceitos de resolução de Sistemas Lineares, Matrizes e Determinantes. No mapa conceitual elaborado é possível visualizar de forma clara e sintética os conteúdos, bem como a articulação entre eles.

### **A Proposta Metodológica**

Não é de hoje que observamos nos livros didáticos o conteúdo de Matrizes e Determinantes apresentado sem alguma contextualização, algo que atraia, que motive os alunos a aprenderem tal temática. Então, acabam à mera memorização de propriedades e até decorar alguns "macetes", sem entender o seu real intuito ou função. Isto acarreta dúvidas que, talvez, acabem se tornando irreversíveis no decorrer dos ciclos de aprendizagem. Sendo que isto pode ser sanado, almejando à melhoria do ensino para tal temática, e é relativamente simples. No trabalho proposto utilizando de exemplos que contextualizem a realidade dos estudantes e apresentando as definições de forma correta, com certeza, a compreensão por parte deles será muito satisfatória. E ainda, tiraria do conteúdo de Matrizes e Determinantes aquela roupagem tão mal vista pelos estudantes, acabar com as aulas exaustivas e melhorar a qualidade de ensino para tal tema.

Tendo em vista a metodologia investigada propõem-se para o ensino de matrizes e determinantes uma sequência de três unidades (detalhadas abaixo), totalizando 15 aulas.

**1. Unidade 1:** Na primeira unidade os conteúdos serão distribuídos em três aulas.

# **1.1. Conteúdos:**

- Conceito de Matriz;
- Tipos de Matriz.

# **1.2. Objetivos de Aprendizagem:**

- Conhecer o conceito de matriz:
- Reconhecer a notação característica de matrizes;
- Diferenciar os tipos de matrizes.

# **1.3. Desenvolvimento das aulas:**

- Montar a tabela com os dados de alguns alunos (peso, altura e idade);
- Fazer um questionamento de acordo com a tabela sobre a localização de seus elementos (linha e coluna);
- Apresentar o conceito de matriz;
- Explorar os elementos  $(a_{ij})$ ;
- Igualdade de matrizes;
- Apresentar os tipos de matrizes:
	- o Matriz quadrada;
	- o Matriz coluna;
	- o Matriz linha;
	- o Matriz nula;
	- o Matriz diagonal;
	- o Matriz escalar;
	- o Matriz identidade ou unidade;
	- o Matriz simétrica;
	- o Matriz transposta;
	- o Matriz anti-simétrica;
	- o Matriz oposta.
- **2. Unidade 2:** Na segunda unidade os conteúdos serão distribuídos em seis aulas.

# **2.1. Conteúdos:**

- Conceito de Matriz;
- Tipos de Matriz.

# **2.2. Objetivos de Aprendizagem:**

- Conhecer o conceito de matriz:
- Reconhecer a notação característica de matrizes;
- Diferenciar os tipos de matrizes.

### **2.3. Desenvolvimento das aulas:**

- Montar a tabela com os dados de alguns alunos (peso, altura e idade);
- Fazer um questionamento de acordo com a tabela sobre a localização de seus elementos (linha e coluna);
- Apresentar o conceito de matriz;
- Explorar os elementos  $(a_{ii})$ ;
- Igualdade de matrizes;
- Apresentar os tipos de matrizes:
- **3. Unidade 3:** Na terceira unidade os conteúdos serão distribuídos em seis aulas.

### **3.1. Conteúdos:**

• Determinantes.

# **3.2. Objetivos de Aprendizagem:**

- Definir determinantes:
- Utilizar os métodos de Crammer, Laplace, Sarrus para resolução de determinantes;

### **3.3. Desenvolvimento das aulas:**

- Definição e notação de determinantes;
- Matriz dos coeficientes, matriz das incógnitas e matriz dos termos independentes;
- Cálculo de determinantes (de ordem 1,2 e 3);
- Propriedades operatórias dos determinantes:
	- o  $det(A.B) = det(A) \cdot det(B)$
	- o  $det(A) = det(A^t)$
	- o  $det(kA) = k$ .  $det(A)$

$$
\circ \ \det(A^{-1}) = \frac{1}{1 + (1 + \epsilon)} \ \ \text{and} \ \ \text{and} \ \
$$

$$
det(A)
$$

- Regra de Crammer (sistemas lineares);
- Teorema de Laplace.

### **Utilização do Software Winmat**

Apresenta-se abaixo o manual do programa Winmat com o detalhamento das ferramentas e etapas de utilização aplicadas no cálculo de matrizes. Elaborado por Mauri C. Nascimento – Departamento de Matemática/UNESP/Bauru.

Este programa é de uso livre e pode ser obtido no endereço descrito abaixo: http://math.exeter.edu/rparris/winmat.html

Ao iniciar o programa Winmat, abre-se a janela:

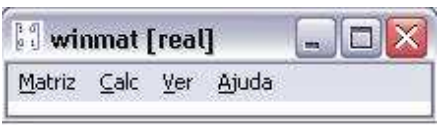

*Figura 1.* Barra de menu do Software Winmat.

Para entrar com uma matriz, clique em Matriz e Nova (ou Ctrl+N), na barra de menu do Winmat. Ao fazer isso, abre-se uma janela onde se escolhe a dimensão e o tipo de matriz (nula, aleatória, diagonal, linhas de probabilidade ou colunas de probabilidade). Clicando no botão "criar", a matriz aparecerá. Se você quiser uma matriz particular, escolha qualquer tipo e troque os elementos aij da matriz usando o botão esquerdo (para trocar somente um elemento) ou direito (para trocar todos os elementos) do mouse e clique em "Enter" no teclado para realizar as trocas.

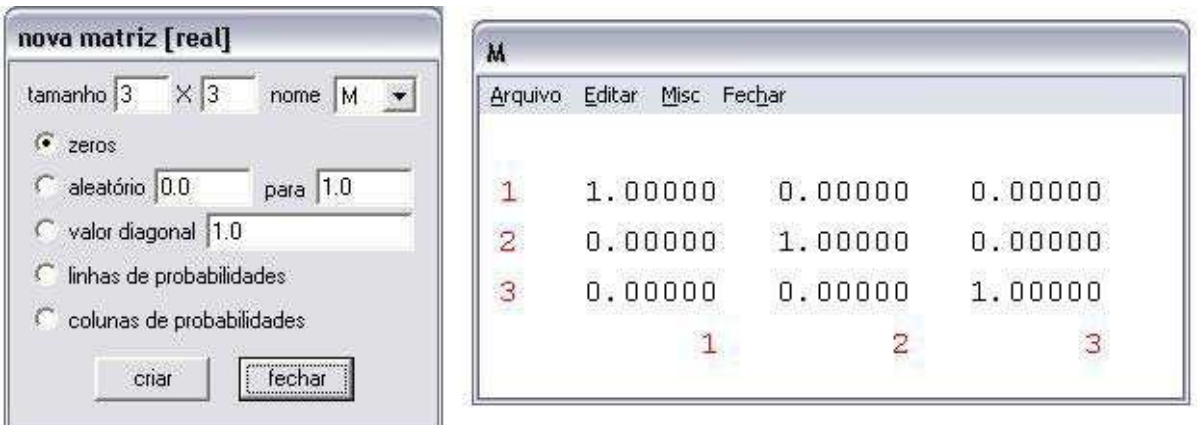

*Figura 2.* Barra do Software Winmat para criar uma nova matriz.

Na parte superior da janela "nova matriz" aparece escrito "nova matriz [real]". Isto significa que a matriz a ser criada é uma matriz com elementos reais. É possível entrar com matrizes com elementos inteiros ou complexos. Para isso clique, na barra de menu do Winmat, "Matriz, Modo".

Comandos da barra de menu do Winmat:

### Matriz

**Nova:** Para entrar com uma matriz. **Abrir:** Para abrir uma matriz salva anteriormente. **Colar:** Veja ajuda. **Modo:** Vara escolher o tipo de elementos da matriz (reais, inteiros, complexos). **Rotação 2D:** Matriz de rotação do plano. **Rotação 3D:** Matriz de rotação do espaço. **Refletir | Projetar:** Matriz para projeção e reflexão. **Fundo Branco:** Para que a cor de fundo da matriz seja branca. **Ajuda:** Ajuda para este item de menu.

Calc

**Uma matriz:** Informações sobre a matriz (posto, traço, determinante, polinômio característico com suas raízes).

**Calcular:** Operações com matrizes. Por exemplo,  $AB - 2C + B^2$ ,  $1/A$  ou  $A^{-1}$  (para a inversa de A), A' (para a transposta de A), A|B (para justapor as matrizes A e B).

**Resolver:** Para resolver um sistema de equações lineares na forma matricial MX = B, onde B é uma matriz coluna. Fornece também uma base para o espaço das soluções do sistema homogêneo (núcleo da matriz).

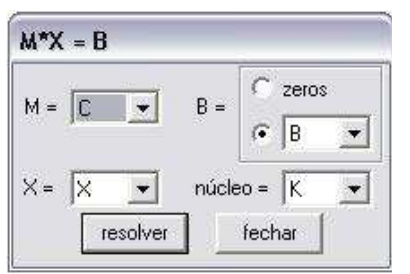

*Figura 3.* Barra do Software Winmat para resolver um sistema de equações lineares na forma matricial  $MX = B$ , onde B é uma matriz coluna.

Comandos da barra de menu da matriz:

**Arquivo:** Para salvar a matriz: Como matriz (salvar ou salvar como); Como texto (texto externo ou texto matriz).

Editar

**Desfazer:** Desfaz as últimas operações.

**Dimensões:** Para mudar as dimensões da matriz.

**Formato:** Para definir o formato, sendo que "espessura do campo" define o espaço destinado a cada elemento  $(a_{ii})$  e "num decimais" define o número de casas decimais depois da vírgula.

**Remover:** Linhas ou colunas.

**Inserir:** Linhas ou colunas.

**Trocar:** Linhas ou colunas.

**Col por Col Autoavanço:** Para entrar com os elementos por colunas (clicando com o botão direito do mouse). Caso contrário, a entrada dos elementos será realizada por linhas.

| А       |                          |  |
|---------|--------------------------|--|
| Arquivo | Editar Misc Fechar       |  |
|         | Desfazer  Ctrl+Z         |  |
|         | Dimensões                |  |
| 1       | Formato                  |  |
| 2       | Remover                  |  |
|         | Inserir                  |  |
|         | Trocar                   |  |
|         | ✔ Col por col autoavanço |  |
|         | Ajuda                    |  |

*Figura 4.* Barra do Software Winmat para demonstrar o ícone Editar.

### Misc

**Fonte:** Escolher o tipo de fonte.

**Hífen do menos:** Para aumentar o "sinal de menos".

**Cor do bordo:** Para alterar a "cor dos índices do bordo".

**Notas:** Para digitar notas suplementares sobre uma dada matriz. De início é mostrada apenas a descrição de sua criação.

**Fechar:** Para a janela da matriz desaparecer da tela.

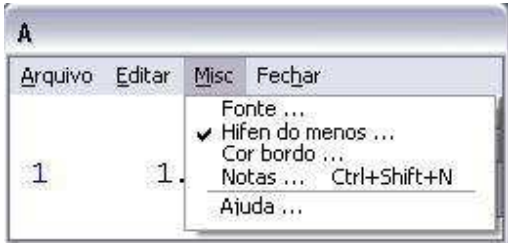

*Figura 5.* Barra do Software Winmat para demonstrar o ícone Misc.

O WinMat é um dos poucos softwares conhecidos que trabalham com matrizes. O trabalho torna-se mais prático com esse aplicativo, ainda que operá-lo não seja uma tarefa trivial. A proposta é utilizar deste recurso para que os estudantes confiram suas respostas após fazerem os cálculos, como ensinado em sala de aula, de forma que quando o resultado de um conferir com o do outro a satisfação por parte do estudante será formidável, incentivando-o a resolver cada vez mais!

#### **A Elaboração do Mapa Conceitual**

A teoria a respeito dos Mapas Conceituais foi desenvolvida na decáda de 70 pelo pesquisador norte-americano Joseph Novak. Ele define mapa conceitual como uma ferramenta para organizar e representar o conhecimento.

O mapa conceitual foi originalmente baseado na teoria da aprendizagem significativa de David Ausubel. A aprendizagem pode ser dita significativa quando uma nova informação adquire significado para o aprendiz através de uma espécie de 'ancoragem' em aspectos relevantes da estrutura cognitiva preexistente do indivíduo. Na aprendizagem significativa há uma interação entre o novo conhecimento e o já existente, na qual ambos se modificam. À medida que o conhecimento prévio serve de base para a atribuição de significados à nova informação, ele também se modifica. A estrutura cognitiva está constantemente se reestruturando durante a aprendizagem significativa. O processo é dinâmico e o conhecimento vai sendo construído.

Podemos dizer que o mapa conceitual é uma representação gráfica em duas dimensões de um conjunto de conceitos construídos de tal forma que as relações entre eles sejam evidentes. Os conceitos aparecem dentro de caixas enquanto que as relações entre os conceitos são especificadas através de frases de ligação nos arcos que unem os conceitos. As frases de ligação têm funções estruturantes e exercem papel fundamental na representação de uma relação entre dois conceitos. A dois conceitos, conectados por uma frase de ligação chamamos de proposição. A proposição é uma característica particular dos mapas conceituais se comparados a outros tipos de representação como os mapas mentais.

"Mapas conceituais são instrumentos que podem levar a profundas modificações na maneira de ensinar, de avaliar e de aprender. Procuram promover a aprendizagem significativa e entram em choque com técnicas voltadas para aprendizagem mecânica. Utilizá-los em toda sua potencialidade implica atribuir novos significados aos conceitos de ensino, aprendizagem e avaliação. Por isso mesmo, apesar de se encontrar trabalhos na literatura ainda nos anos setenta, até hoje o uso de mapas conceituais não se incorporou à rotina das salas de aula." (Moreira, 1998)

Sendo assim, lançou-se mão desse instrumento para produzir um conhecimento significativo nos alunos das séries finais do Ensino Médio. Mais precisamente, colocando em evidência os três eixos norteadores do referente conteúdo: Sistemas Lineares, Matrizes e Determinantes, de forma sintetizada e visível todos os conceitos afetos.

A aplicação do mapa conceitual revela várias facetas, tanto pelo professor quanto para o aluno, sendo que pelo professor é dada a oportunidade de fazer a síntese integradora de sua aula de maneira inovadora e que realmente gere uma aprendizagem significativa; e para o aluno, de poder memorizar de maneira sadia sem percepção do mesmo, os conceitos antes tão amedrontadores.

Apresenta-se, na sequência, o mapa conceitual elaborado através do software CmapTools, que detalha-se um pouco, abaixo.

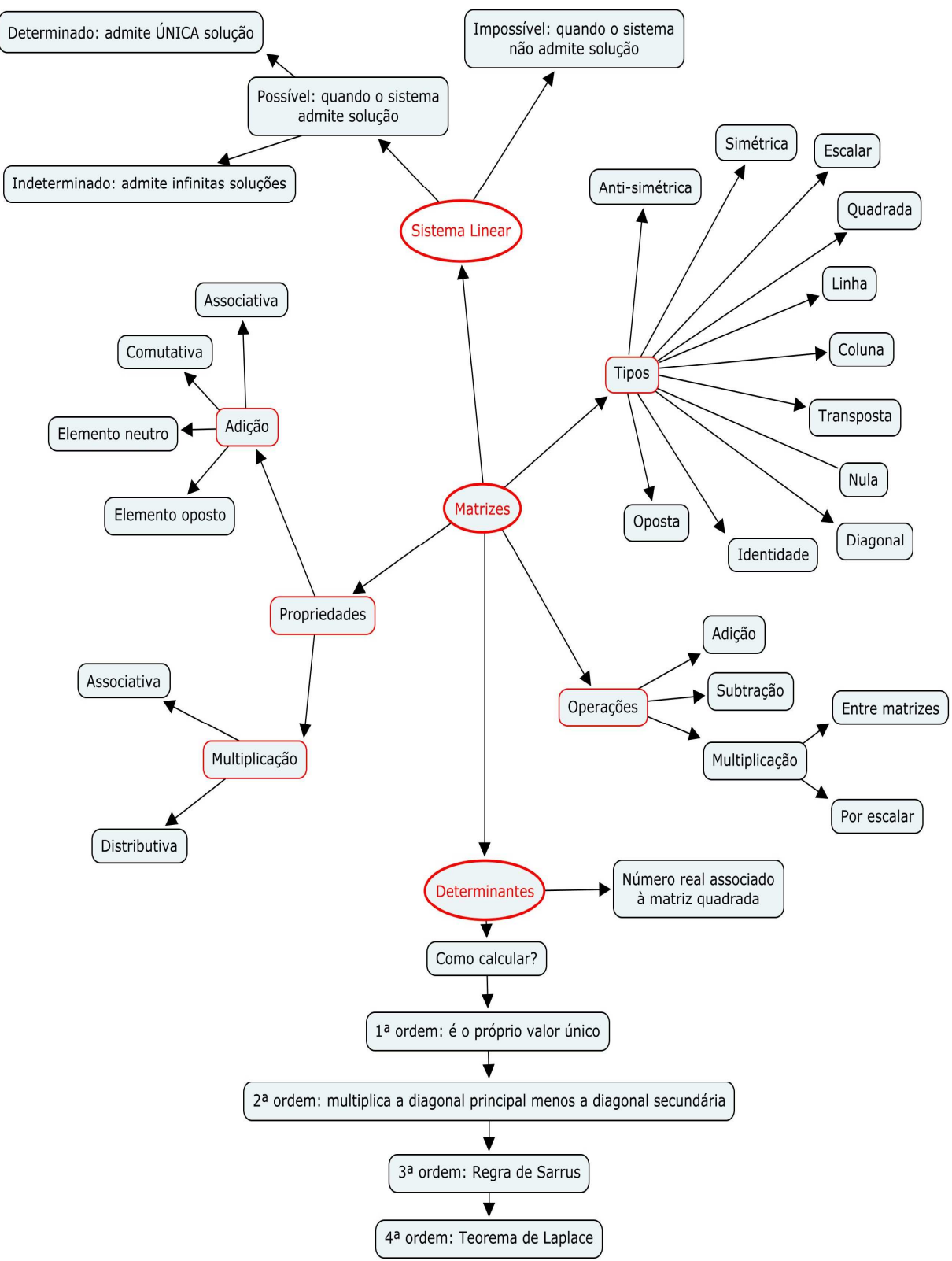

*Figura 6.* Mapa Conceitual construído com o Software Cmap Tools, evidenciando os três eixos norteadores do referente conteúdo: Sistemas Lineares, Matrizes e Determinantes.

9

O ideal é construir o mapa conceitual com os próprios alunos, assim além de fazê-los buscar e relembrar do conteúdo estudado, possibilitando uma visão global da unidade estudada.

O mapa pode ser elaborado no quadro de giz, de forma coletiva; manuscrito, individualmente; ou utilizando o software CmapTools, que é uma ferramenta para elaborar esquemas conceituais e representá-los graficamente, ou seja, é um programa que auxilia a desenhar mapas conceituais. CmapTools apresenta acesso, via internet, a uma coleção de trabalhos que podem ser utilizados como referência para começar a elaborar projetos. Todos os trabalhos desenvolvidos podem ser convertidos em formatos para apresentação na web. Desta forma, fica mais fácil a publicação e difusão do seu projeto em um ambiente virtual. Além de ter acesso gratuitamente, via internet, ao software, é de fácil manuseio, pois permite uma série de funções as quais estão bem descritas, além da vantagem de se ter uma aula diferente e agradável! É fato que sua utilização facilitará a apropriação de conceitos pelos alunos, possibilitando o uso e acesso da tecnologia em sala de aula conforme proposto para área de Matemática ano Ensino Médio.

#### **Considerações Finais**

Fazer com que os estudantes se motivem a assistir uma aula de matemática sabendo que o conteúdo a ser ministrado é Matrizes e Determinantes, realmente é um desafio. Entretanto, o trabalho proposto mostra que é possível fazê-los vencer essa dificuldade, com dedicação e um diferencial metodológico, que pode ser, talvez, um pouco mais demorado que o tradicional, mas que pode provocar uma aprendizagem com maior significado para o aluno.

Afinal, hoje em dia o que mais se houve falar é sobre os investimentos em tecnologia nas escolas, isso significa que os estudantes, cada vez mais, têm acesso a computadores dentro da escola (e comumente, fora dela). Portanto é uma proposta metodológica que vale a pena avaliar e utilizar.

É possível melhorar a qualidade de ensino, só é necessário dar o primeiro passo para a mudança.

Também é difícil, sair do tradicionalismo das aulas para dar um enfoque inovador, motivar os alunos realmente é um desafio, mas um desafio que vale a pena ser enfrentado.

#### **Bibliografia e referências**

- Brasil. (2006). *Orientações Curriculares para o Ensino Médio: Ciências da Natureza, Matemática e suas Tecnologias.* Secretaria da Educação Fundamental. Brasília: MEC/ SEB.
- Brasil. (2007). *Parâmetros Curriculares Nacionais + Ensino Médio. Orientações Curriculares para o Ensino Médio: Ciências da Natureza, Matemática e suas Tecnologias. Matemática.* Secretaria da Educação Fundamental Brasília: MEC/ SEF.
- Dandolini, G. A. & SOUZA, J. A. (2008). *Uma abordagem para o ensino da lógica matemática através de mapas conceituais.* doi: http://www.cinted.ufrgs.br/renote/dez2008/artigos/10d\_gertrudes.pdf

Gaertner, R. (2001). *Tópicos de Matemática para o Ensino Médio*. (1 th ed.) Blumenau, Edifurb.

*Mapa Conceitual.* doi: http://pt.wikipedia.org/wiki/Mapa\_conceitual

Moreira, M. A. (1998). *Mapas Conceituais e Aprendizagem Significativa* (*Concept maps and meaningful learning*). doi: http://www.if.ufrgs.br/~moreira/mapasport.pdf

Nascimento, M. C. (2004). *Winmat (em português).* doi: http://wwwp.fc.unesp.br/~mauri/Down/Winmatpr.pdf

Signorelli, C. F. (1992). *MATEMÁTICA 2º grau.* (1th ed.) São Paulo, Ática. Vol. 2.

Wiens, C. H. (2007). *Winmat.* doi: http://tecmat.pbworks.com/w/page/20359655/Winmat